## **How to select save destinations of the Office365 ProPlus files**

July,2017 Yamanashi Gakuin Information Technology Center

## **Windows**

When saving files with Office 365 ProPlus, you can use OneDrive of Micorosoft's online storage service. If you want to save to the area on own personal computer, click **[This PC]** or **[Browse]** and select the save destination.

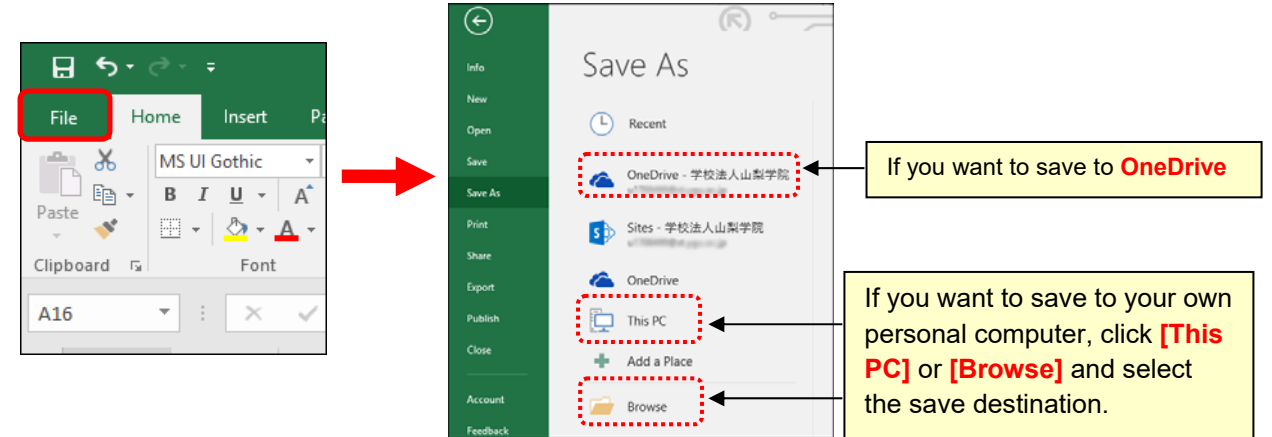

## **MacOS**

In the case of MacOS, files are saved to OneDrive instead of the area on own personal computer by default. If you want to save in the area on own computer, click **[On my Mac]** and select **save destination from [Where]**.

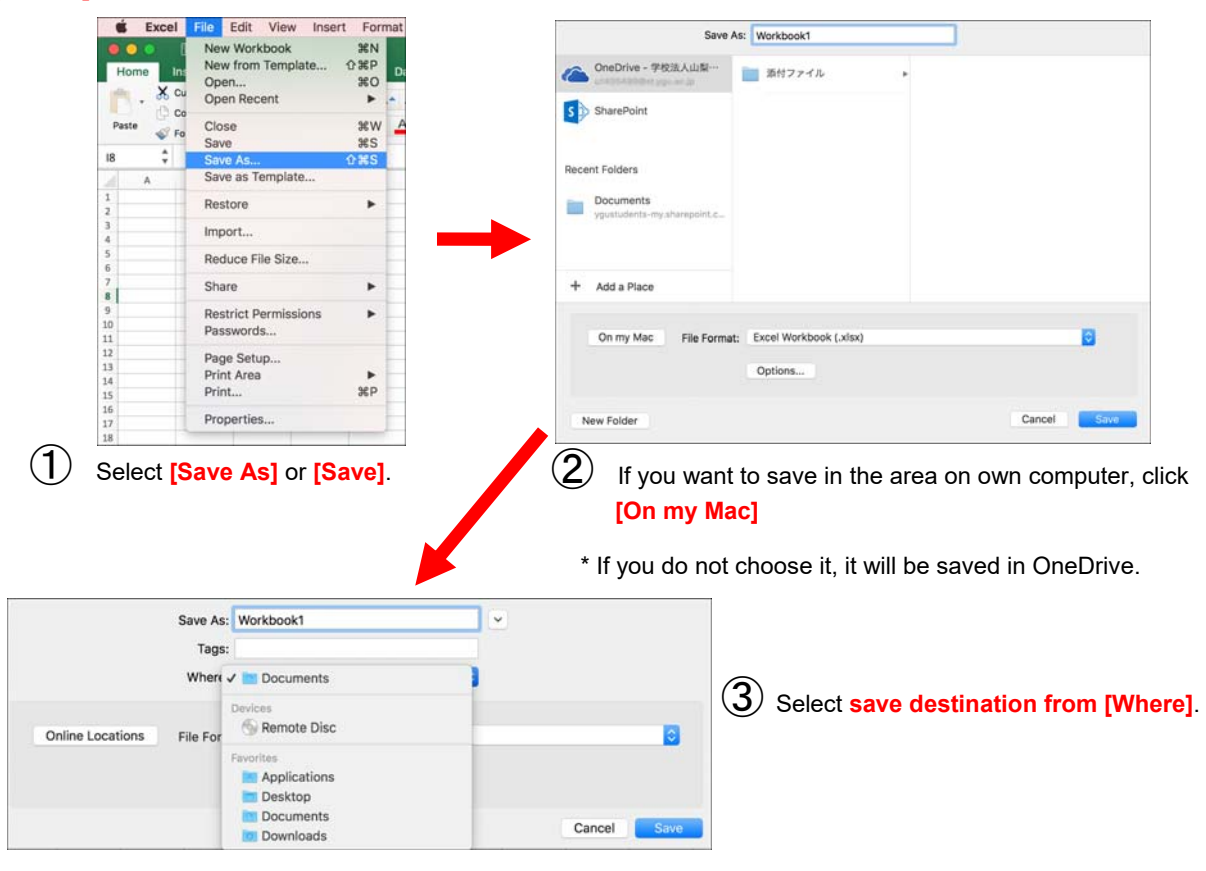

## **What is the OneDrive?**

OneDrive is a Microsoft online store service. You can save files until 5 TB per person. It is a convenient file preservation service that allows you to save and open files via the internet from PCs, Tablets, Smartphones, etc.